# **CAHIER D'ACTIVITE D'UTILISATION DU LOGICIEL MICROSOFT WORD**

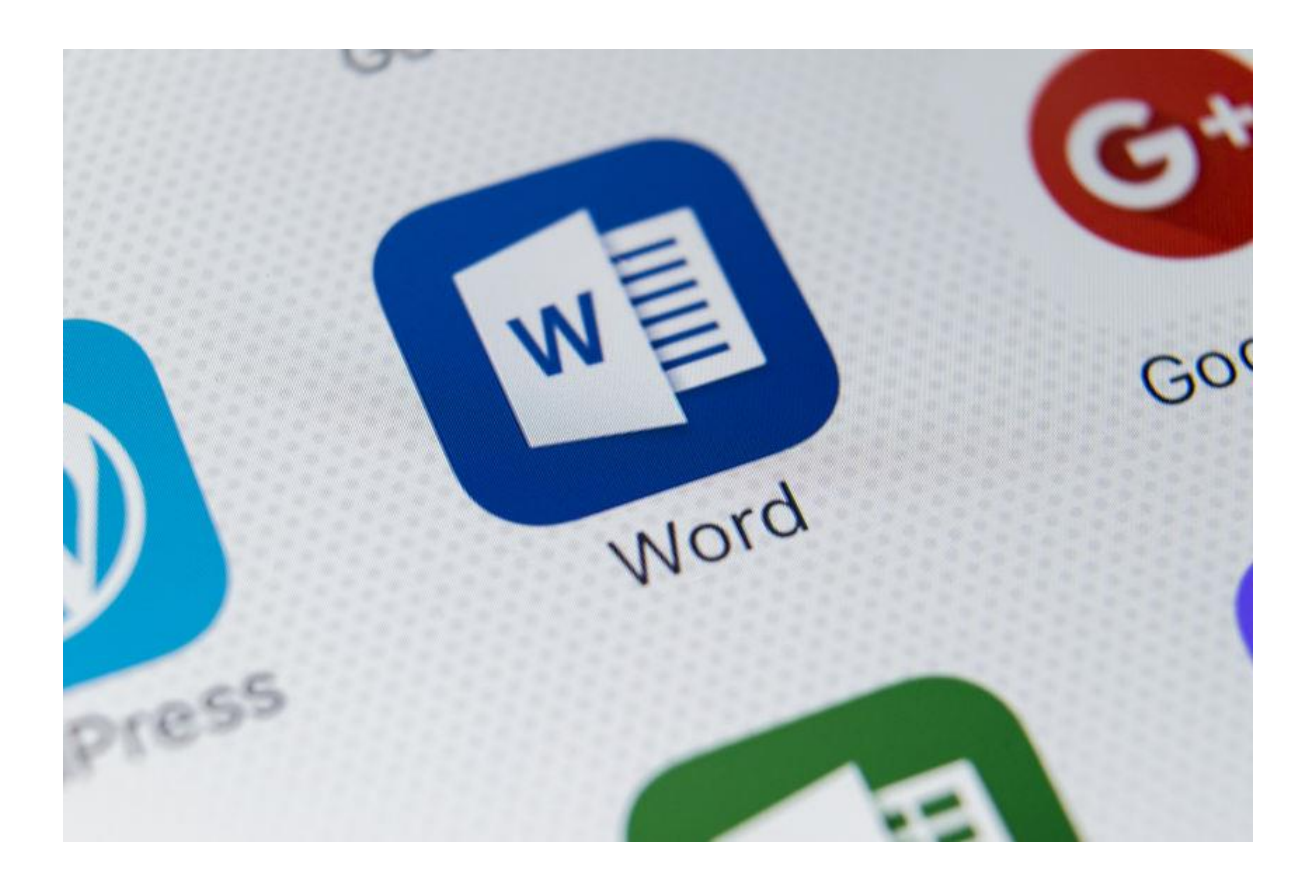

Nom et prénom

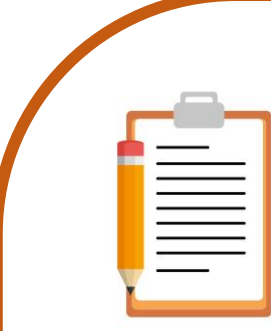

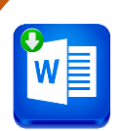

### **Notions de base 1**

Objectif : « Lancer le logiciel ». *(Référence page 4)*

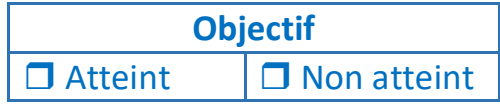

# **Notions de base 2**

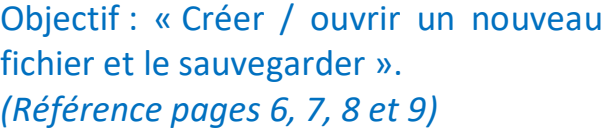

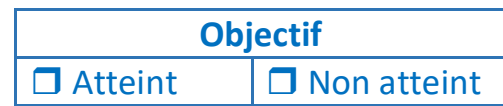

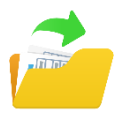

### **Notions de base 3**

Objectif : « Ouvrir un fichier existant ». *(Référence page 5)*

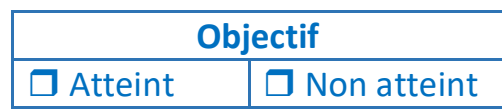

**Objectif**  $\Box$  Atteint  $\Box$  Non atteint

# **Exercice 1**

Objectif 1 : « créer un nouveau document ».

Objectif 2: « Taper un texte de 5 lignes ».

Objectif 3 : « Enregistrer le document ».

# **Exercice 2**

Objectif : à partir de votre document créé, « Copier et coller une ligne de votre texte sur le document ». *(Référence page 13)*

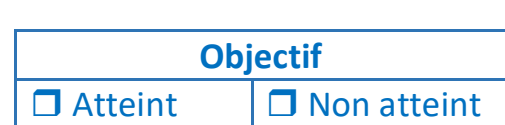

# **Exercice 3**

Objectif : à partir de votre document créé, « Couper et coller une ligne de votre texte sur le document ». *(Référence page 13)*

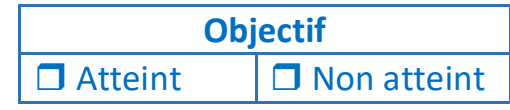

# **Exercice 4**

*A partir de votre document créé :*  Objectif 1 : « Mettre un mot en gras » Objectif 2: « Mettre un mot en italique ». *(Référence page 15)*

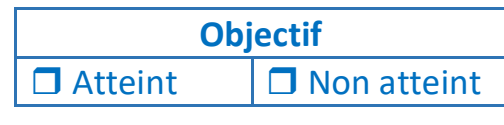

# **Exercice 5**

*A partir de votre document créé :*  Objectif 1 : « Changer la taille d'un mot  $\Box$ au format 18 ».

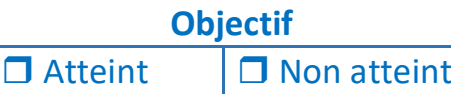

Objectif 2 : « Changer la taille de l'intégralité de votre texte au format 16 ». Objectif 3 : « Sélectionneur un mot et changer sa couleur en rouge ».

*(Référence page 16)*

## **Exercice 6**

*A partir de votre document créé :*  Objectif : « Justifier l'intégralité de votre texte ».

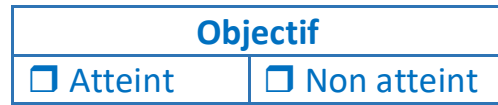

*(Référence page 17)*

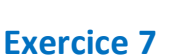

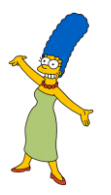

*A partir de votre document créé :* Objectif : « Changer les marges de votre document (haut et bas : 1,5cm et gauche et droite : 1,8 cm) ». *(Référence page 18)*

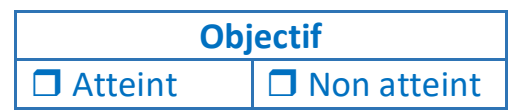

# **Exercice 8**

*A partir de votre document créé :* Objectif: « Dessiner une nouvelle zone de texte et taper un texte de 2 lignes ». *(Référence page 19)*

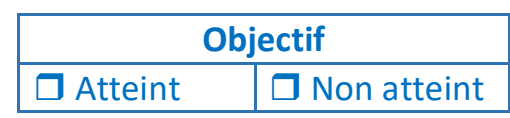

### **Exercice 9**

*A partir de votre document créé :* Objectif 1 : « Insérer une image dan votre texte ».

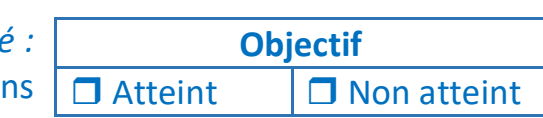

Objectif 2 : « Placer ensuite cette image au premier plan ». *(Référence page 20)*

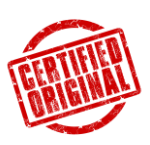

**Exercice final**

*« Créer un document original (exemple d'une séance dans une discipline de votre choix) en y intégrant du texte et des images ».*

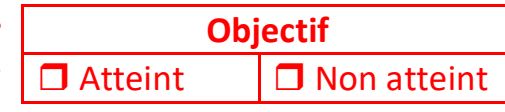